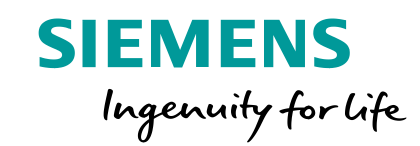

# **TIA Portal Openness**

**Unrestricted www.siemens.com/tia-portal**

### **TIA Portal Openness Introduction**

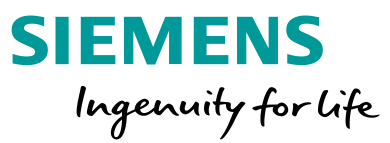

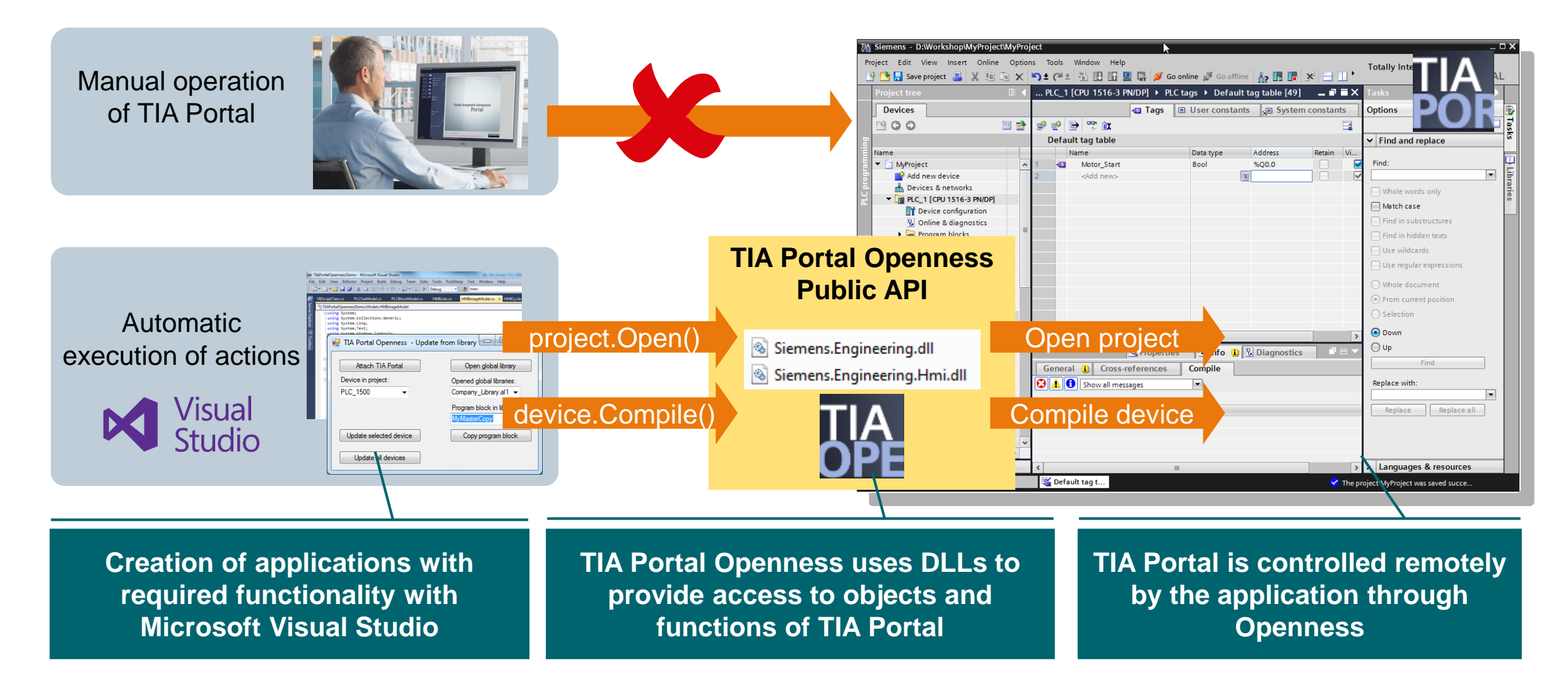

## **TIA Portal Openness Functionality**

#### **Functionality of the Openness interface**

- TIA Portal functionality is stored in program libraries (DLL) in the installation directory of the TIA Portal.
- Openness is the public interface that uses these libraries and forwards commands.

### **Advantages:**

- Documented interface
- Consistency even when functions of the TIA Portal program libraries change

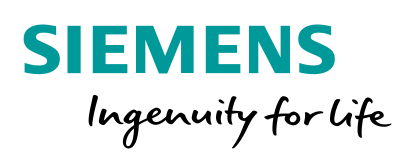

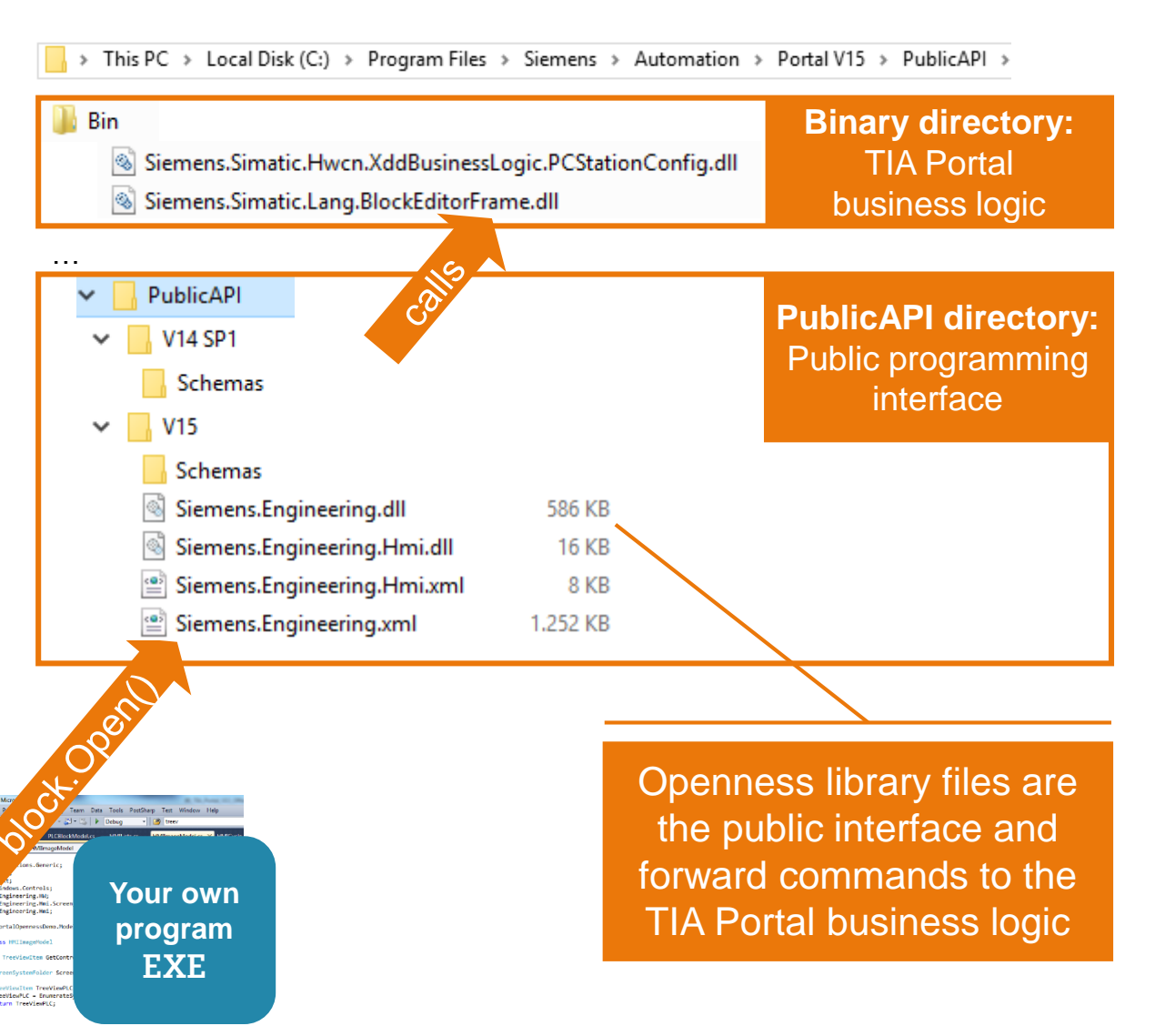

## **TIA Portal Openness Overview of basic functionality**

#### **TIA Portal Openness**

- An interface to TIA Portal functions
- Access to these functions via a public API
- Automates engineering through remote control by means of self-created applications

#### **Examples**

#### **Automatic actions**

- Create project data
- Modify projects and project data
- Delete project data
- Read in project data
- Make projects and project data available for others

Page 4

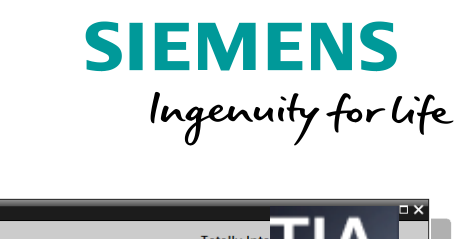

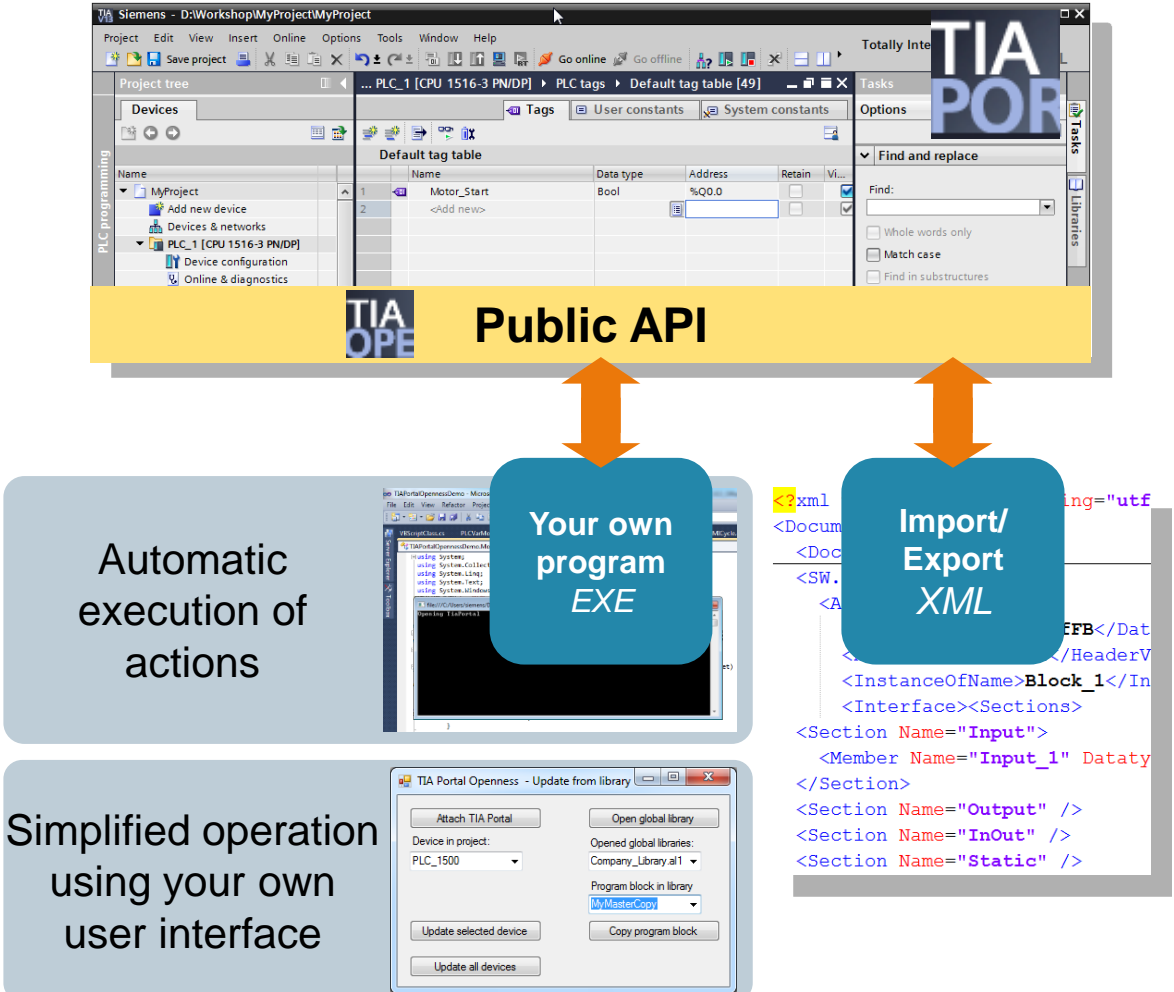

## **TIA Portal Openness Application options**

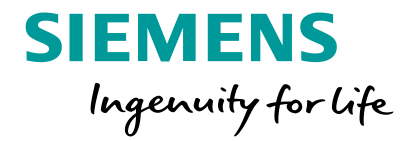

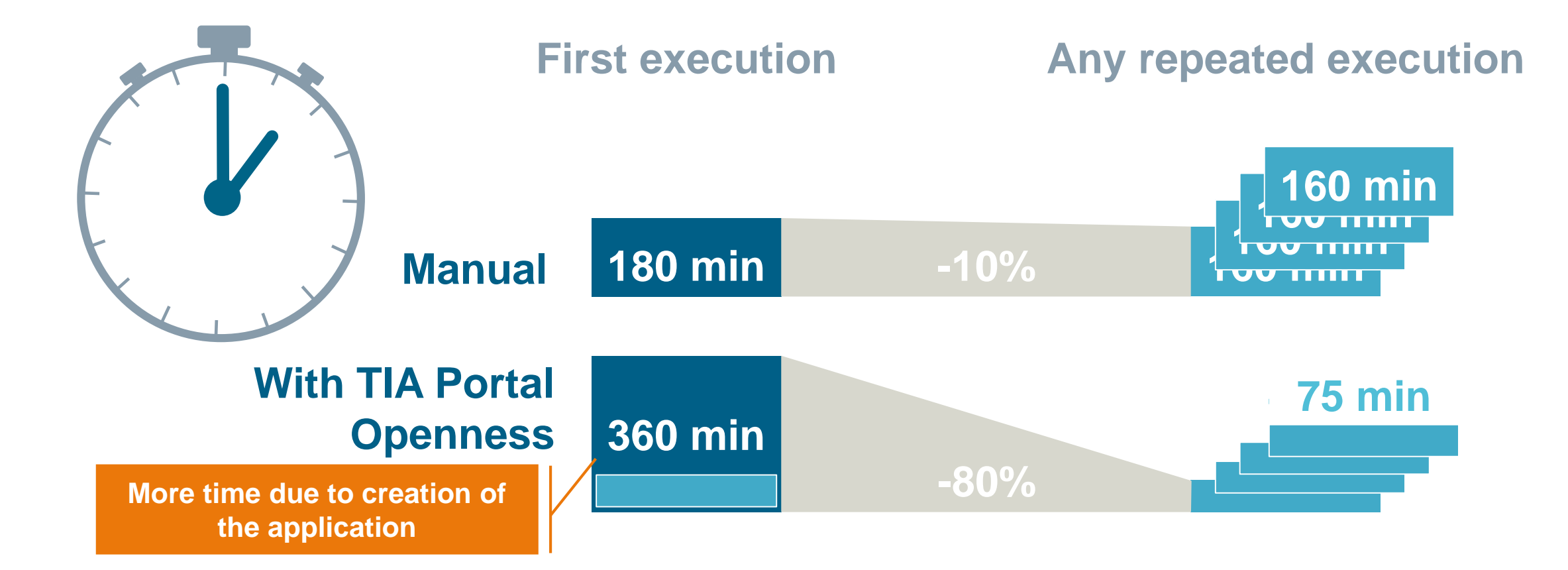

## **TIA Portal Openness Compatibility**

#### Openness libraries of all previous versions are available in TIA Portal V16

The Openness DLLs from V14 SP1, V15 and V15.1 are also available in the TIA Portal V16 in addition to the new V16 DLL.

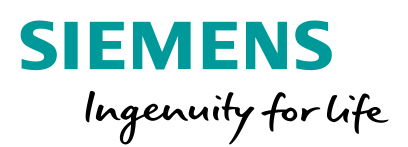

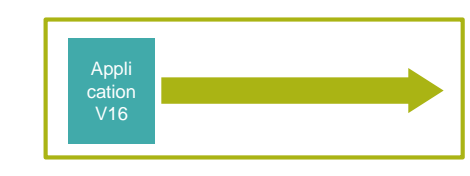

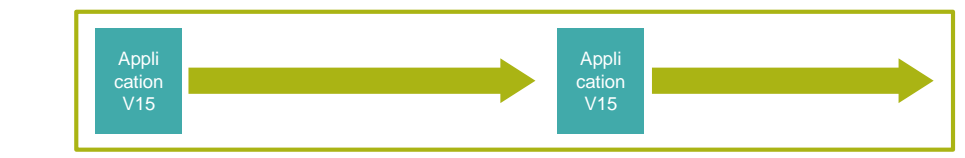

 $\ldots$  | TIA Portal V16

 $V14SP<sup>4</sup>$ DLL

V15 DLL

V16 DLL

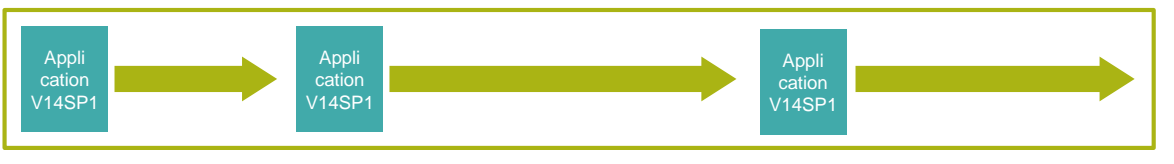

TIA Portal

V15 DLL

V15

V14SP1 DLL

TIA Portal V14SP1

V14SP1 DLL

#### Customer benefits

Openness applications based on older versions of TIA Portal can run unchanged with the TIA Portal V16 environment.

New Openness functions can be expanded by exchanging the earlier Openness DLL for the V16 DLL and used after a recompile.

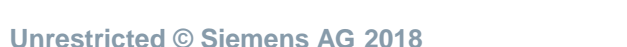

## **How can you program with Openness? Savings of code**

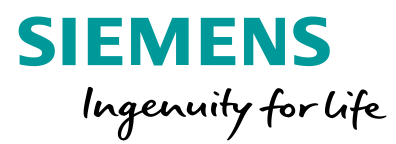

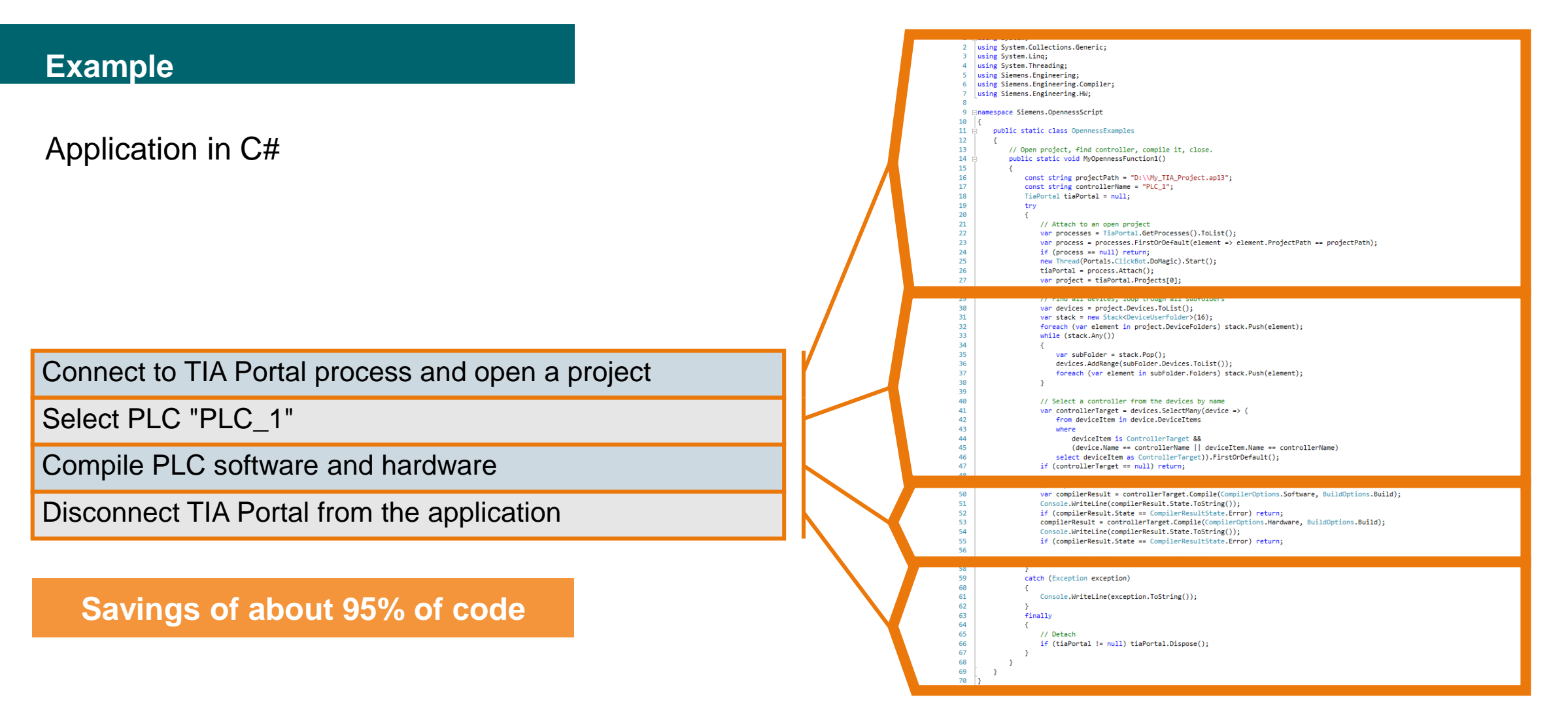

## **How can you program with Openness? Code example**

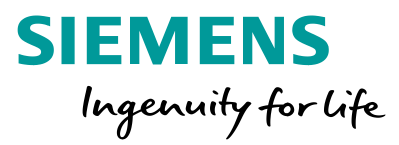

#### TIA Portal with UI instantiate

TiaPortal myPortal = new TiaPortal( TiaPortalMode.WithUserInterface );

#### Open project

myPortal.Projects.Open( @"C:\TiaProjects\OpennessProject\OpennessProject.ap16" );

#### Creating a device (PLC)

Device device = devices.CreateWithItem("OrderNumber:6ES7 510-1DJ01-0AB0/V2.0", "PLC\_1", "NewDevice");

#### Complie PLC

compileResult = my1500Plc.Compile( CompilerOptions.Hardware, BuildOptions.Build );

## **TIA Portal Openness Functionalities**

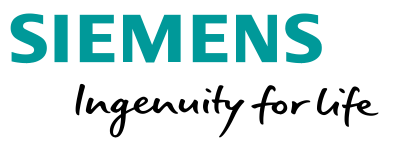

#### XML export of the snapshot of actual values

The snapshot of the actual values is stored in the XML file during export via Openness.

#### Fault-tolerant XML import of inconsistent blocks

Block XMLs can be imported, even if used UDTs or called blocks are not available or not matching in the target project

#### Archiving/retrieving a project

API-controlled access to UI function project archiving or project retrieval

#### Opening two projects in TIA Portal

Two projects can be opened simultaneously in a TIA Portal instance, one of them in read mode

#### PLC offline/offline comparison

Automatically triggered comparison of 2 PLCs which can be in different projects

#### Automatic protection of blocks

A block can be know-how protected via Openness API Conversely, a know-how-protected block can be unlocked via **Openness** 

#### Download to an R/H PLC

Automated loading of the R/H PLC, which can be operated redundantly since V15.1, consisting of primary and backup PLC

#### Export/import of watch tables

Import and export of watch tables in XML

## **TIA Portal Openness New Functionalities in V16**

#### Reading of block checksums

Reading out of checksums of a PLC S7-1500 and S7-1200. Checksums of blocks can be determined by code, interface, comment, etc.

#### Parameter-specific access to S7-1500 PLCs and ET 200SP modules

Read and write of hardware module parameters of S7-1500 PLCs and ET 200SP are now both supported

#### TIA Portal Add-Ins

Add-Ins offer a convenient way to enrich TIA functionality using the Openness API

**SIEMENS** 

Ingenuity for life

#### Openness libraries of previous versions are available

Openness DLLs from V14SP1, V15 and V15.1 are available besides the new V16 DLLs

## **Systemfunktionen TIA Portal Add-Ins**

#### **Overview**

- Add-Ins offer a convenient way to enrich TIA functionality using the Openness API
- Add-Ins are written as .NET programs
- Add-Ins can be easily shared within a company and even distributed to third-party vendors

#### **Installation**

- Add-Ins can be easily installed by copying the .add-in file into the "Add-Ins/" folder in the TIA Portal installation directory
- Add-Ins can be activated or deactivated in the Add-Ins task card (by default Add-Ins are deactivated)
- Additional information about the Add-In like the author, description or the required permissions are also shown in the Add-Ins task card

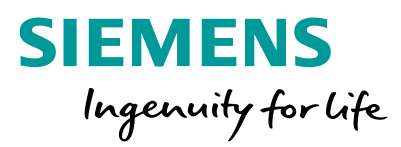

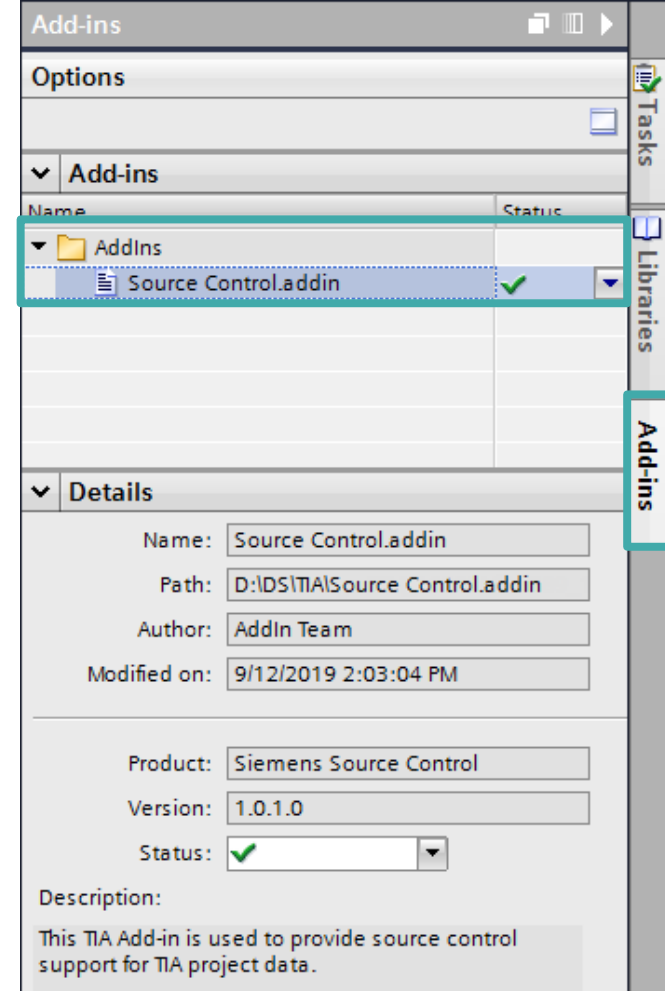

## **Systemfunktionen TIA Portal Add-Ins**

#### **Benefits**

- Add-Ins integrate as a part of the TIA Portal environment
- Add-Ins can be run without having any knowledge of high-level programming languages
- Add-Ins are context sensitive. This means they only appear for the selected objects within a TIA Portal project
- Add-Ins can also execute Windows system functions, file or network operations and interact with other application

#### **Utilization**

Add-Ins can be used inside the following areas of the TIA Portal

- Project tree
- Library view
- Version Control Interface
- Devices and network view

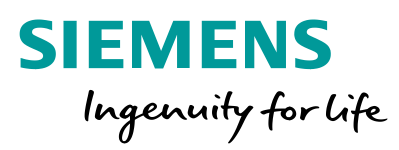

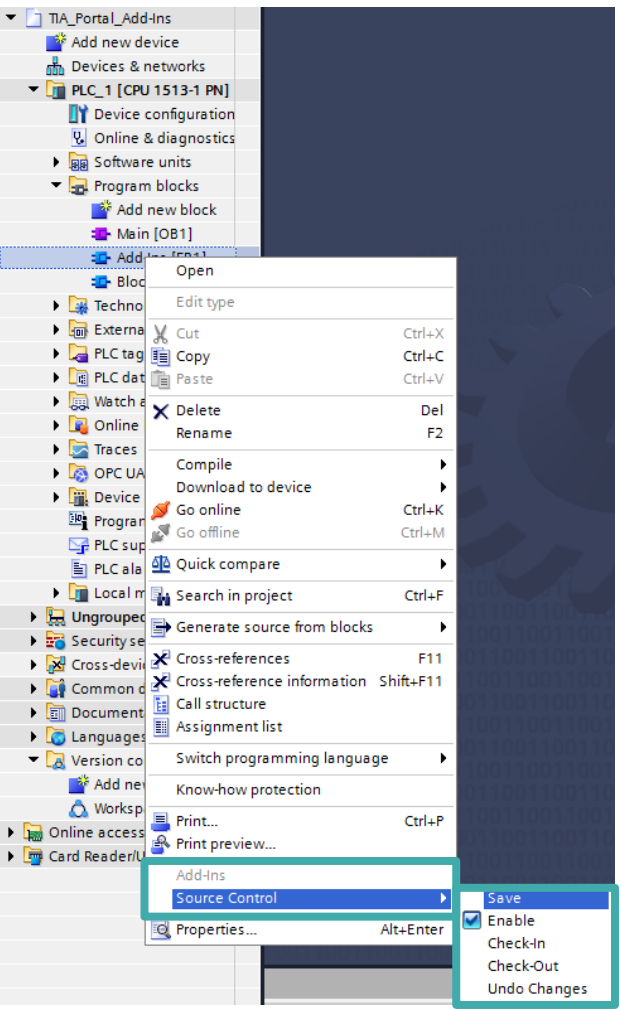

## **System functions TIA Portal Openness – HW configuration of modules**

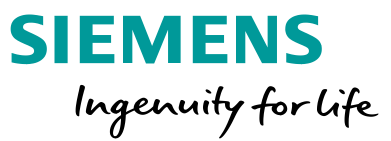

#### Extension of the support of the configuration of modules and components

Configuration of the S7-1500 PLCs and ET200SP modules such as

- OPC UA server configuration and user management
- Certificate management
- Web server configuration and user management
- Watch tables for Web server and display

#### Advantages of the function

In addition to the automated placement of devices/ modules in a networked configuration, automated configuration of the S7-1500 PLCs and ET 200SP modules is now also possible.

This enables, for example, the consistent and full generation of the hardware configuration of a plant object.

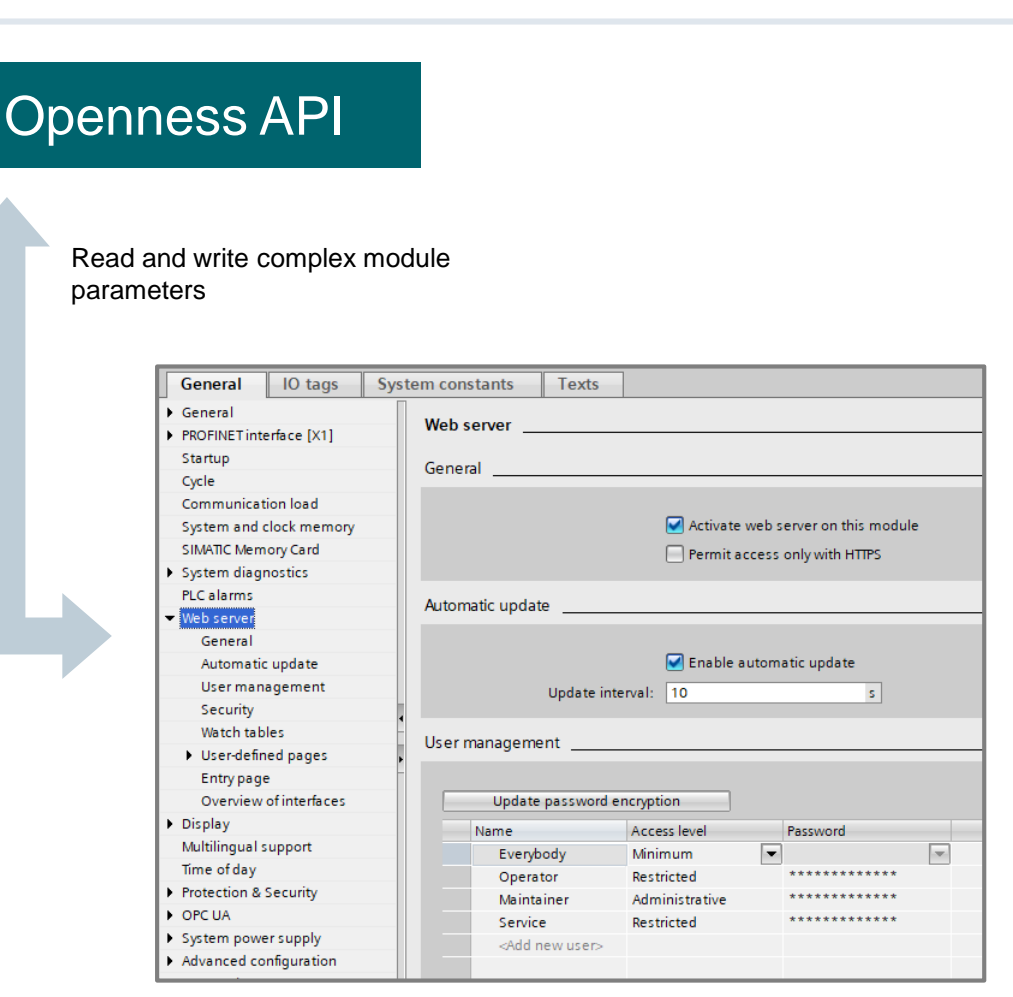

**Live Demo**

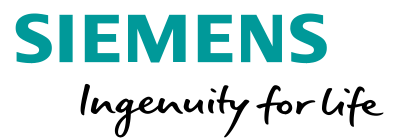

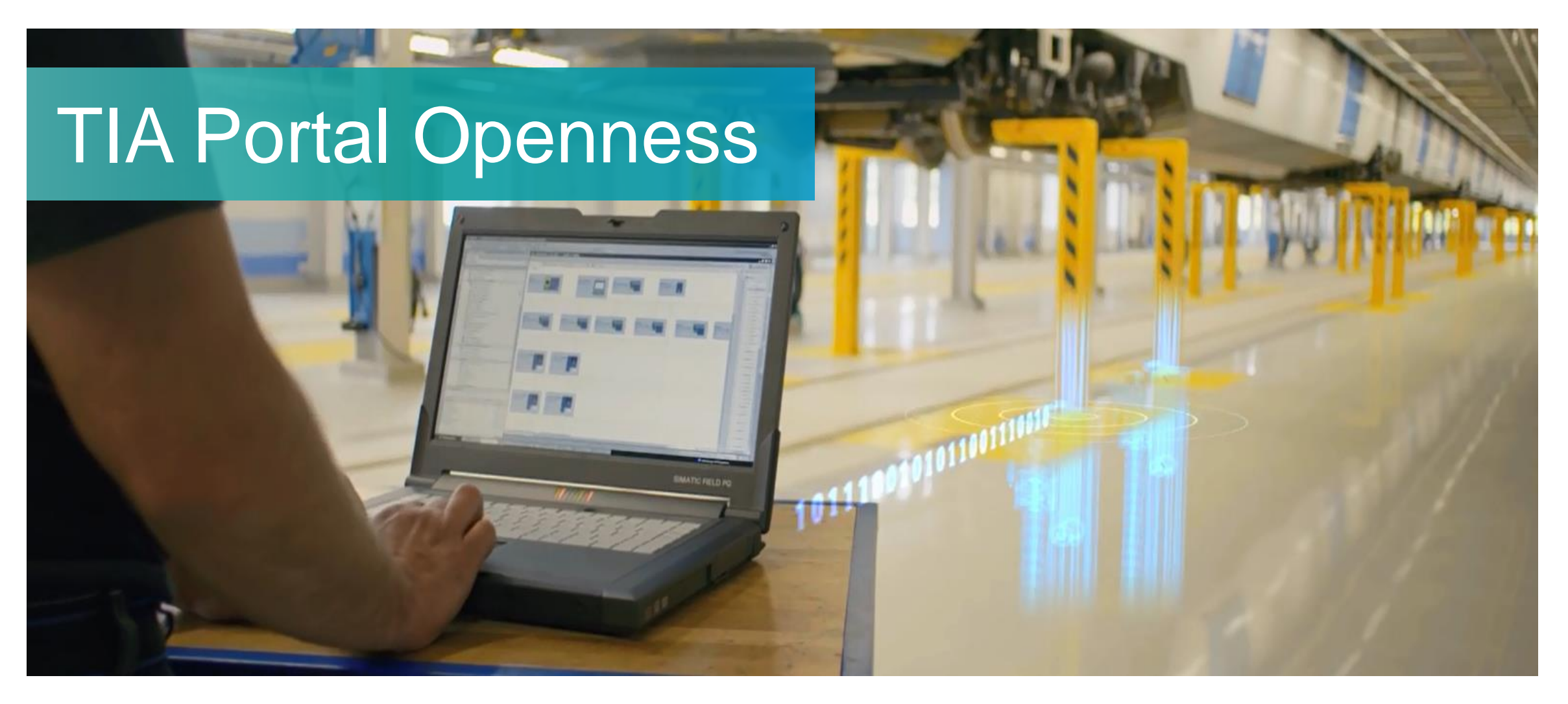

**Unrestricted © Siemens AG 2018**

## **Than you for your attention**

Tiago Gaspar Sales Specialist

**Unrestricted** 

[tiago.msgaspar@siemens.com](mailto:Tiago.msgaspar@siemens.com)

Introduction and demo application

<https://support.industry.siemens.com/cs/ww/en/view/108716692>